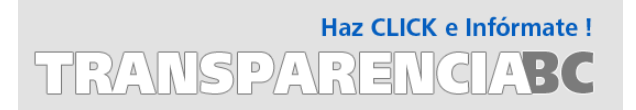

## Guía para consulta de Solicitudes Atendidas

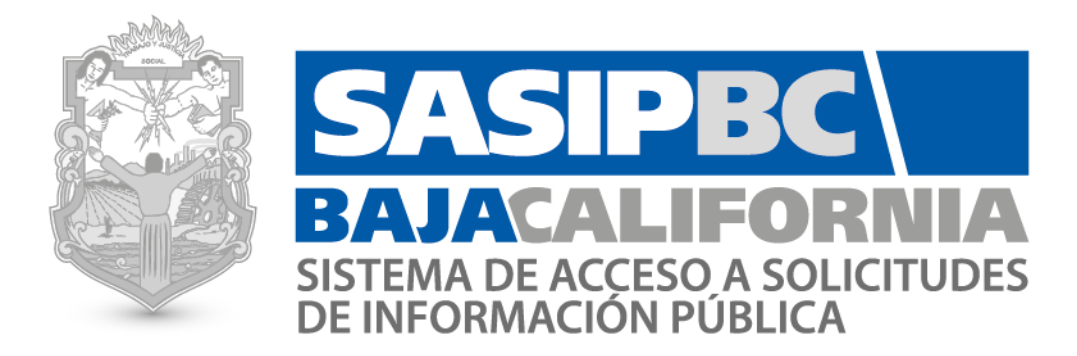

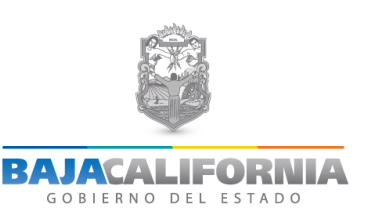

### **Guía para consulta de solicitudes atendidas**

A continuación se listan los pasos a seguir para consultar el histórico de solicitudes atendidas en el **Sistema de Acceso a Solicitudes de Información Pública de Baja California (SASIPBC)**.

#### **Pasos:**

**1.** Ingresar a la página [http://www.transparenciabc.gob.mx,](http://www.transparenciabc.gob.mx/) haga clic donde muestra la figura y después sobre la imagen :

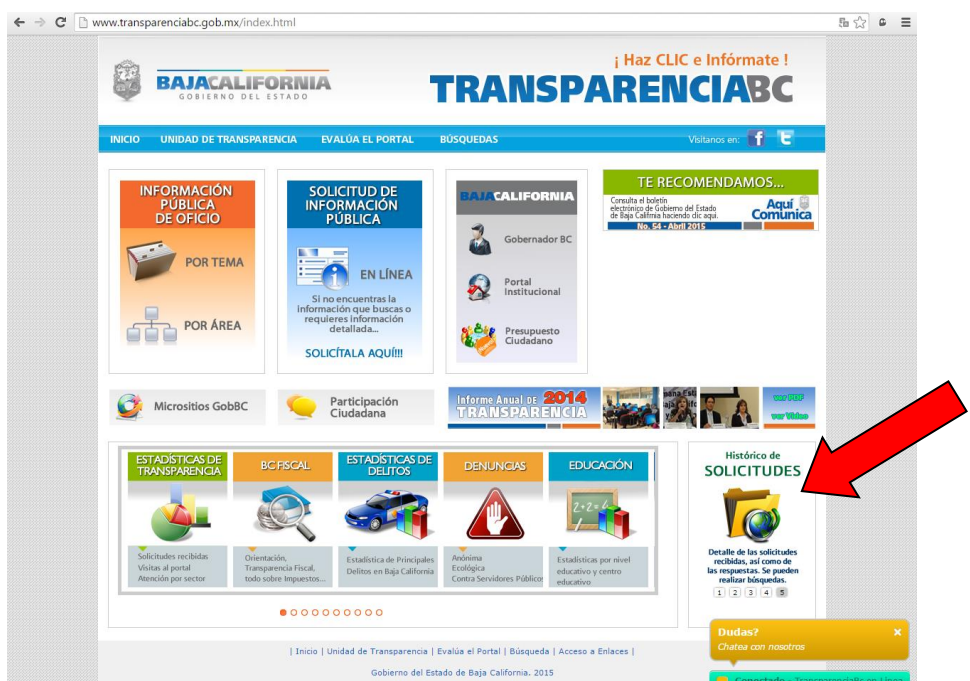

- **2.** Si desea consultar una solicitud atendida antes del 23 de Febrero 2012, siga los pasos que se muestran:
	- *i.* Debes utilizar el navegador Internet Explorer versión 5 o más antigua.
	- *ii.* Si la versión de tu Internet Explorer es 11 o más nueva, debes emular la vista haciendo clic sobre la imagen de la izquierda (SAIPBC) y después presiona el botón F12 de tu teclado.
	- *iii.* Selecciona la pestaña de Emulador (Emulation).
	- *iv.* En la opción Document Mode selecciona el número 5.
	- *v.* Realiza tu consulta, especificando el rango de fechas, tipo de respuesta y de que dependencia/entidad deseas obtener información.

y si desea consultar solicitudes posteriores a esta fecha puede consultarlas en línea dando clic donde se indica:

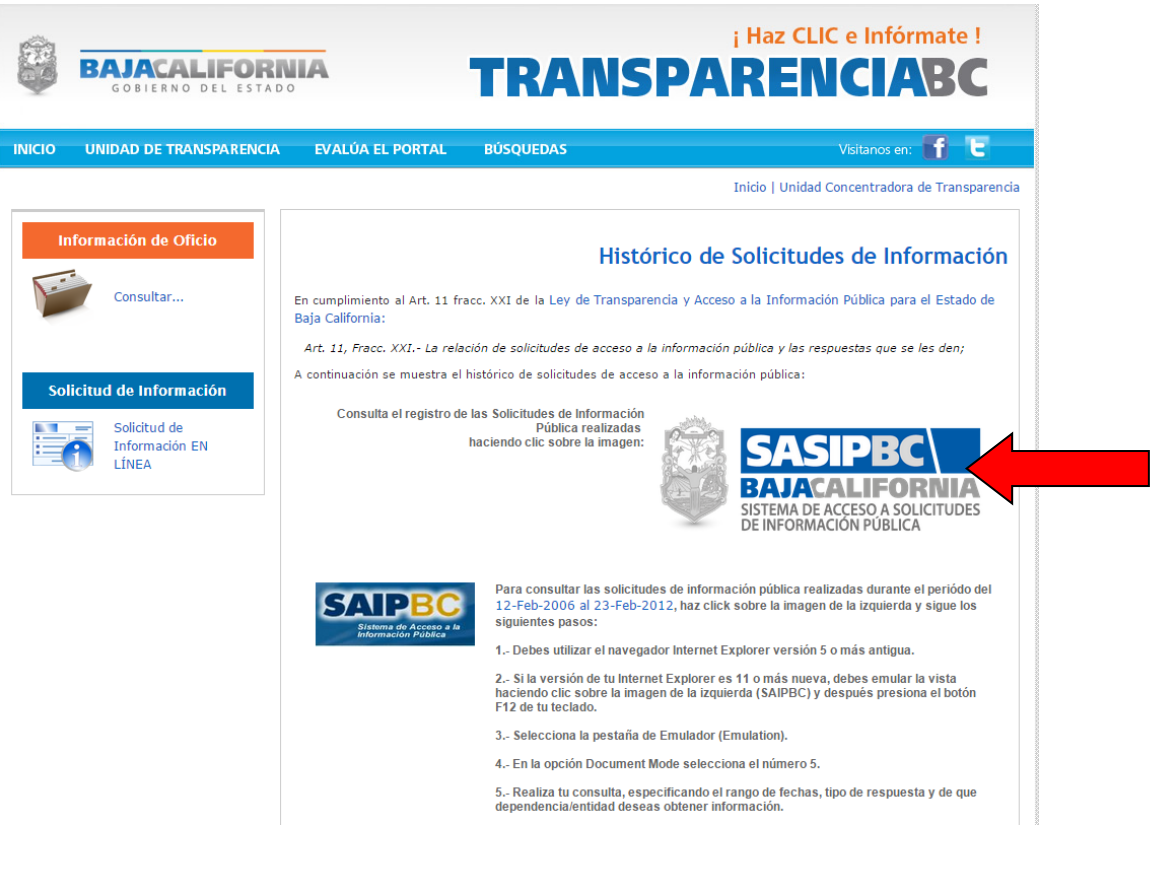

- **3.** Después del clic visualizará la siguiente ventana de consulta de solicitudes. Puede realizar búsquedas por:
	- Consulta Publica

Filtrado por dependencia

NOTA: Información actualizada al dia de hoy miércoles, 15 de abril de 2015

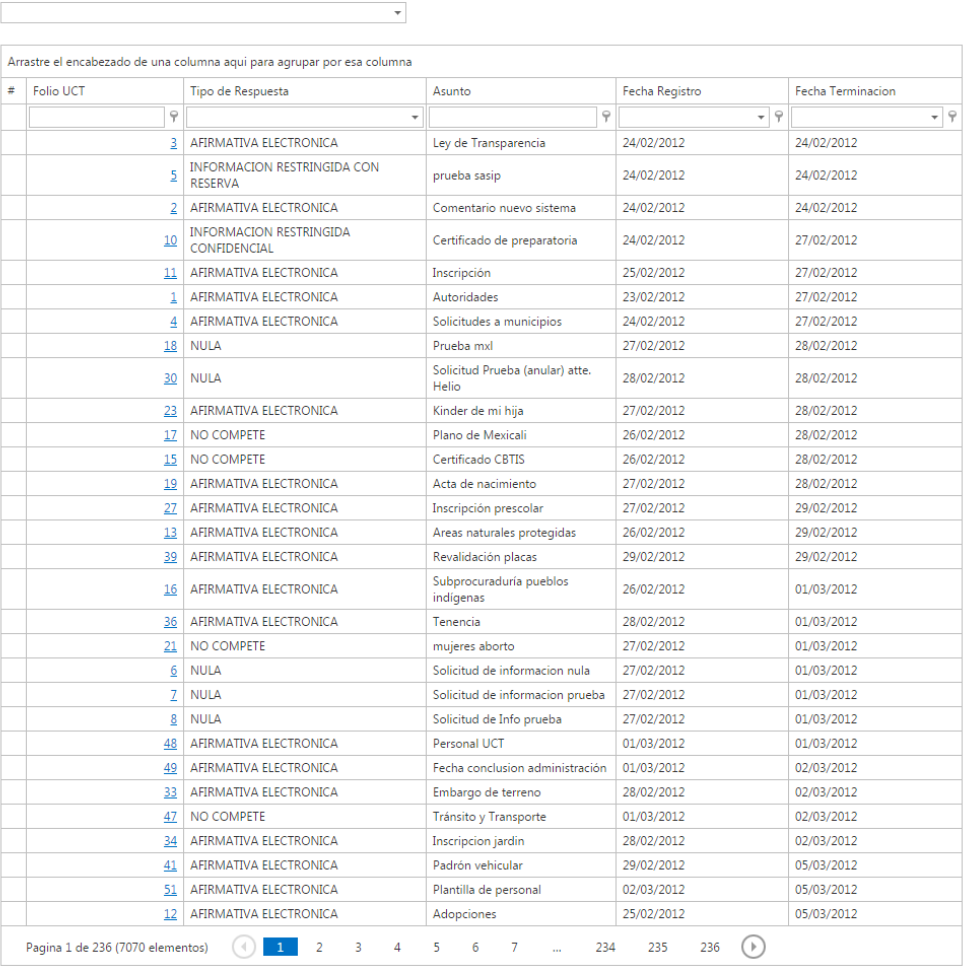

- **a) Filtrado por Dependencia**: seleccione la dependencia o entidad de la cual desea ver las solicitudes que ha atendido.
- **b) Folio UCT**: escriba el número de folio que desea consultar, puede ordenarlos de manera ascendente o descendente. Ingrese al detalle de una solicitud haciendo clic sobre el número de folio.
- **c) Tipo de Respuesta**: buscar solicitudes por tipo de respuesta, los tipos de respuesta que se manejan son:
	- *La información esta publicada en información de oficio:* significa que la información solicitada se encuentra a su disposición nuestro portal.
	- *No es competencia del Poder Ejecutivo:* la información solicitada corresponde a otro ámbito de gobierno (dependencias Federales o municipales, Poder Judicial o Legislativo). Se brinda orientación para que haga la solicitud ante el sujeto obligado competente.
	- *Nula:* cuando NO es una solicitud de información (quejas, comentarios, no solicita documentos, etc).
	- *Afirmativa información disponible:* cuando la solicitud se encuentra a su disposición en la oficina indicada en la notificación.
- *Afirmativa parcial:* cuando parte de la solicitud de información no se proporciona por ser reservada, confidencial o de no competencia, según lo que marca la ley.
- *Afirmativa se integra información electrónica:* la solicitud fue respondida en su totalidad en archivo electrónico.
- *Corrección de datos personales:* cuando la petición de información es para realizar algún cambio en los datos personales de un ciudadano.
- *Negativa información reservada:* la información solicitada es de carácter reservado según la ley en la materia.
- *Negativa información confidencial:* la información solicitada es de carácter confidencial según la ley en la materia.
- *No se cuenta con ella:* la información que solicita no se encuentra en los archivos del Poder Ejecutivo.
- *Solicitud confusa se requiere información adicional:* la solicitud da información insuficiente para dar una respuesta, se requiere que el solicitante especifique o sea más claro en la descripción de su petición.
- **d) Asunto**: es una breve descripción de lo que trata la solicitud. Puede buscar en este campo alguna palabra clave como sueldo, obra, salud, etc.
- **e) Fecha Registro**: fecha en que se registró la solicitud en el sistema.
- **f) Fecha Terminación**: puede consultar cualquier folio según la fecha en que se emitió respuesta.
- **4.** Puede consultar directamente cualquier solicitud atendida de manera *DIRECTA* en cualquiera de nuestras oficinas en el estado:

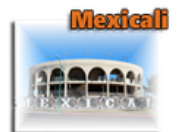

#### Lic. Juan Manuel Linares Borboa

Jefe de Enlace y Sequimiento de Solicitudes de Información Pública Edificio del Poder Ejecutivo, 4to. Piso Calz, Independencia No. 994, Centro Cívico Mexicali, Baja California, México, C.P. 21000 (686) 558 11 31 (686) 558 10 00 ext. 1888 e-mail: mlinares@baia.gob.mx

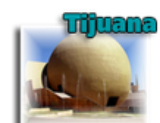

#### **Yolanda Morales Riubi** Receptor

Edificio del Poder Ejecutivo, 1er. Piso Vía Oriente No. 10252, Zona Río Tiiuana, Baia California, México, C.P. 22320 (664)624 20 10 ext. 2147

e-mail: Imorales@baia.gob.mx

#### **Marco Antonio Hernández Leal** Receptor

Edificio del Poder Ejecutivo, 2do. Piso Carretera Transpeninsular, Centro de Gobierno Ensenada, Baja California, México  $(646)1723000$ 

e-mail:mahernandez@baja.gob.mx

# : किल्लाती क

**Juan Pablo Vázquez Hoyos** Receptor Av. José Haroz Aguilar No. 2004

Fracc, Villa Turística, C.P. 22710

Rosarito, Baia California, México

(661)614 97 22 ext. 2722

(661) 614 97 18

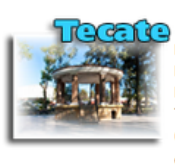

#### **Lourdes Corona Rivero**

Receptor Misión Santo Domingo No. 1016 Local F1 y F2, Planta Alta Fracc. El Descanso, C.P. 21478 Tecate, Baja California, México (665)103 75 00 ext. 7570 e-mail:mcorona@baja.gob.mx

#### **Adrián Padilla Flores** Receptor

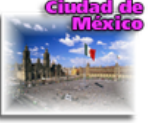

Calle Patricio Sanz No. 18 Colonia del Valle Delegación Benito Juárez, C.P.03100 México, Distrito Federal (55) 56 87 40 33 e-mail:apadillaf@baja.gob.mx

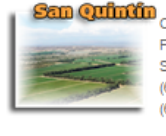

#### Receptor Rece<br>Calle A entre calle 9 y 10<br>Calle A entre calle 9 y 10 Fracc. Cd. San Quintín, C.P. 22940 San Quintín, Baja California, México (616) 165 24 64 (616) 165 31 32

TransparendaBC